## 静止画サイズ

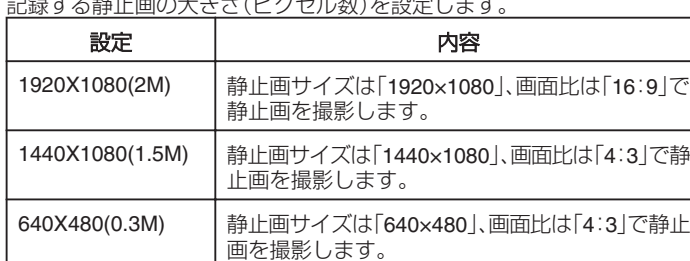

## 記録する静止画の大きさ(ピクセル数)を設定します。

## 項目を表示するには

## *1* 静止画を選ぶ

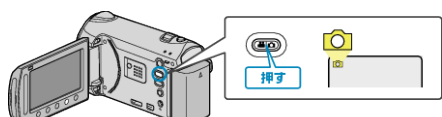

2 **@ をタッチして、メニューを表示する** 

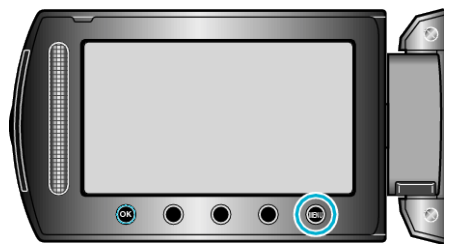

3 "静止画サイズ"を選び、<sup>6</sup> をタッチする

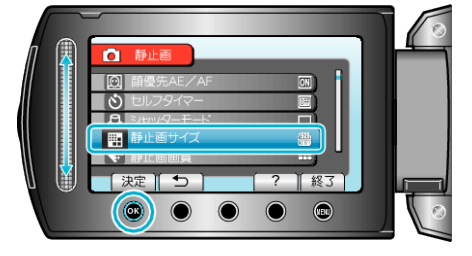